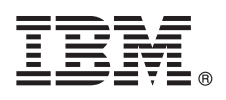

# **Quick Start Guide**

*This guide describes a quick and easy way to install the product.*

**National Language Version:** To obtain the Quick Start Guide in other languages, print the language-specific PDF from the installation media.

## **Product overview**

IBM® InfoSphere® Optim™ Performance Manager for DB2® for Linux, UNIX, and Windows is a tool for database administrators (DBAs) to use to monitor performance indicators and identify and resolve performance problems in DB2 databases.

First you install and configure InfoSphere Optim Performance Manager, and then you install and configure the InfoSphere Optim Performance Manager Extended Insight client software on each database application client computer. With the Extended Insight feature, DBAs can extend monitoring to the entire database application system (client, server, and network).

#### **1 Step 1: Access the software and documentation**

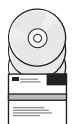

If you download your product, follow these instructions:

[http://www.ibm.com/support/knowledgecenter/SS9PE5\\_5.3.1/](http://www.ibm.com/support/knowledgecenter/SS9PE5_5.3.1/com.ibm.datatools.perfmgmt.installconfig.doc/pm_download_images.html) [com.ibm.datatools.perfmgmt.installconfig.doc/pm\\_download\\_images.html](http://www.ibm.com/support/knowledgecenter/SS9PE5_5.3.1/com.ibm.datatools.perfmgmt.installconfig.doc/pm_download_images.html)

After you download all of the necessary files, follow the instructions in the online documentation to extract the files to a temporary directory on your computer.

This product offering includes the following components:

- The InfoSphere Optim Performance Manager server software
- The InfoSphere Optim Performance Manager License Activation Kit
- v A restricted-use copy of DB2 for Linux, UNIX, and Windows that InfoSphere Optim Performance Manager can use as its data repository.
- v The IBM InfoSphere Optim Data Tools Runtime Client media, which includes the InfoSphere Optim Performance Manager Extended Insight client software
- The optional DB2 Performance Expert (PE) legacy client software

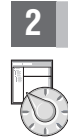

## **2 Step 2: Evaluate the hardware and system configuration**

Database monitoring requires careful resource planning. Before you install or update the product, read the planning information in the online documentation:

[http://www.ibm.com/support/knowledgecenter/SS9PE5\\_5.3.1/](http://www.ibm.com/support/knowledgecenter/SS9PE5_5.3.1/com.ibm.datatools.perfmgmt.installconfig.doc/pm_preparing_install.html) [com.ibm.datatools.perfmgmt.installconfig.doc/pm\\_preparing\\_install.html](http://www.ibm.com/support/knowledgecenter/SS9PE5_5.3.1/com.ibm.datatools.perfmgmt.installconfig.doc/pm_preparing_install.html)

# **3 Step 3: Review the installation architecture**

The following diagram illustrates the architecture of the product and provides a basis for planning your installation.

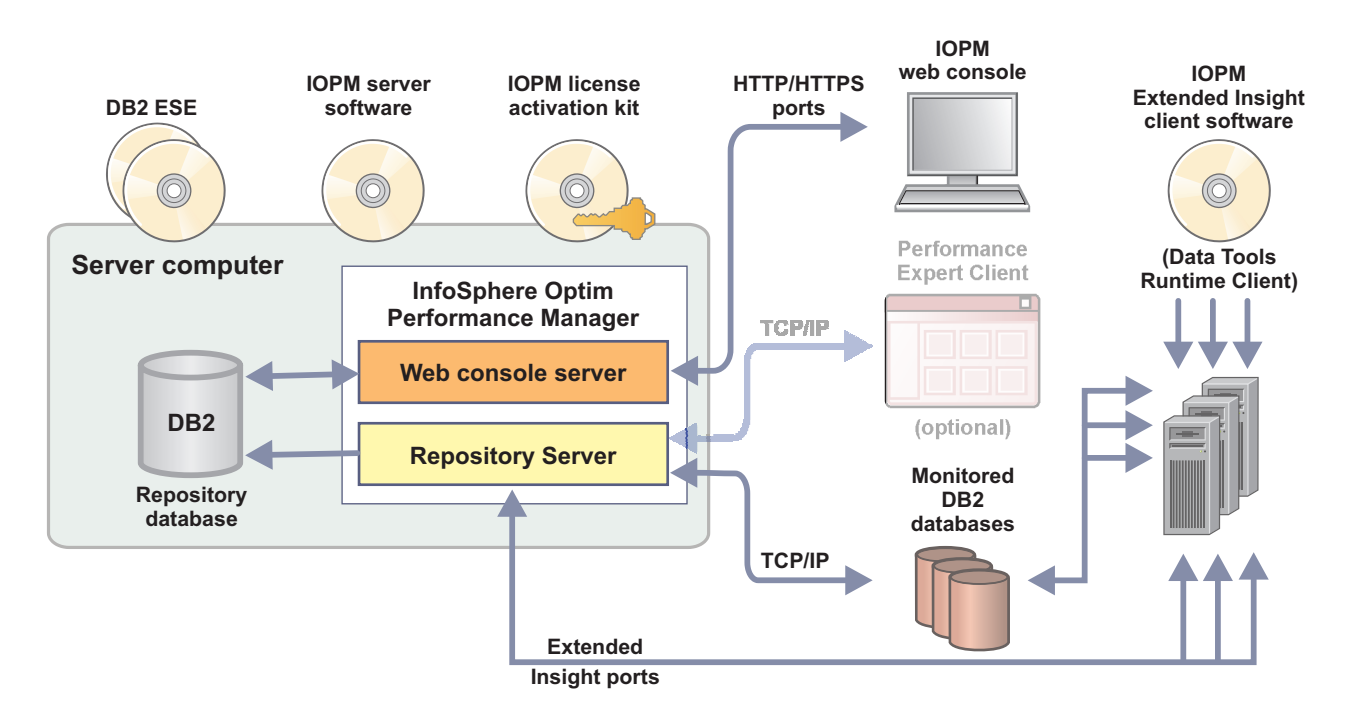

For information about some alternative architectures, see:

[http://www.ibm.com/support/knowledgecenter/SS9PE5\\_5.3.1/](http://www.ibm.com/support/knowledgecenter/SS9PE5_5.3.1/com.ibm.datatools.perfmgmt.installconfig.doc/architectures.html) [com.ibm.datatools.perfmgmt.installconfig.doc/architectures.html](http://www.ibm.com/support/knowledgecenter/SS9PE5_5.3.1/com.ibm.datatools.perfmgmt.installconfig.doc/architectures.html)

## **4 Step 4: Optional: Use the installation planner to gather all required information**

**?** Before you begin your installation or update, use the InfoSphere Optim Performance Manager installation planner to gather the information that you will need to enter during installation and configuration. The planner is available on the Quick Start Guide CD or in the online documentation: [http://www.ibm.com/support/knowledgecenter/SS9PE5\\_5.3.1/](http://www.ibm.com/support/knowledgecenter/SS9PE5_5.3.1/com.ibm.datatools.perfmgmt.installconfig.doc/install_planner.html) [com.ibm.datatools.perfmgmt.installconfig.doc/install\\_planner.html](http://www.ibm.com/support/knowledgecenter/SS9PE5_5.3.1/com.ibm.datatools.perfmgmt.installconfig.doc/install_planner.html)

## **5 Step 5: Install or prepare the instance for the DB2 repository database**

InfoSphere Optim Performance Manager requires a supported version of DB2 to use as its repository database. If you do not have a supported version of DB2 already installed, you can install and use the restricted-use license of IBM DB2 Enterprise Server Edition (DB2 ESE) that is provided with InfoSphere Optim Performance Manager.

If you have the IBM DB2 Storage Optimization Feature license, and this feature is entitled to be used with InfoSphere Optim Performance Manager, then apply the IBM DB2 Storage Optimization Feature license to the DB2 installation before installing InfoSphere Optim Performance Manager.

If you want to use an existing DB2 instance for the repository database, ensure that the instance is running before you start the InfoSphere Optim Performance Manager server installation. Check the system requirements for information about supported DB2 versions.

#### **6 Step 6: Create an administrative user or group for the DB2 instance**

Create an administrative user or group that will be used to log on to the web console for the first time. This user must have SYSADM authority on the DB2 instance for the repository database. DBADM rights will be granted to this user account during installation.

For information about user authentication, see:

 $\odot$ 

[http://www.ibm.com/support/knowledgecenter/SS9PE5\\_5.3.1/](http://www.ibm.com/support/knowledgecenter/SS9PE5_5.3.1/com.ibm.datatools.perfmgmt.installconfig.doc/understanding_user_access_auth_methods.html) [com.ibm.datatools.perfmgmt.installconfig.doc/understanding\\_user\\_access\\_auth\\_methods.html](http://www.ibm.com/support/knowledgecenter/SS9PE5_5.3.1/com.ibm.datatools.perfmgmt.installconfig.doc/understanding_user_access_auth_methods.html)

## **7 Step 7: Install or update the InfoSphere Optim Performance Manager server software**

Before you start a new installation, ensure that you extracted the license file. See Step 1. If you are performing an update installation, you do not need to reapply the license.

Run the IOPM.server.*version*.install-on-*operatingsystem* file to install or update to the InfoSphere Optim Performance Manager V5.3.1 server software for your selected platform. You can append -i console to the command to run the installation program in console mode.

For example: IOPM.server.v5.3.1.install-on-win64.exe

For more information about this step, including information about how to do a silent installation, see:

[http://www.ibm.com/support/knowledgecenter/SS9PE5\\_5.3.1/](http://www.ibm.com/support/knowledgecenter/SS9PE5_5.3.1/com.ibm.datatools.perfmgmt.installconfig.doc/pm_install_modes.html) [com.ibm.datatools.perfmgmt.installconfig.doc/pm\\_install\\_modes.html](http://www.ibm.com/support/knowledgecenter/SS9PE5_5.3.1/com.ibm.datatools.perfmgmt.installconfig.doc/pm_install_modes.html)

## **8 Step 8: Configure InfoSphere Optim Performance Manager and enable Extended Insight data collection**

In this step, you do some initial configuration in the InfoSphere Optim Performance Manager web console to prepare for Extended Insight configuration.

- 1. Open the InfoSphere Optim Performance Manager web console from the Start menu (Windows only) or by navigating in a browser to the web console URL, for example: http://*hostname*:55000/optimdatatools/console. Enter the user ID and password that you specified or created during the InfoSphere Optim Performance Manager server installation.
- 2. Click **Add and configure a database for monitoring** from the Task Launcher to add a connection for the DB2 database that you want InfoSphere Optim Performance Manager to monitor.
- 3. In the wizard that opens, create the connection to the database and configure the database for historical monitoring.

**Important:** Ensure that the collection of extended insight data is selected.

## **9 Step 9: On each database application computer, install or update and configure the InfoSphereOptim Performance Manager Extended Insight client software**

On every client computer where the database client drivers are installed, run the installation and configuration tools to install or update and configure the InfoSphere Optim Performance Manager Extended Insight client. This software is included on the IBM InfoSphere Optim Data Tools Runtime Client CD.

1. Run the IBM.DTRC.*version*.install-on-*platform* file on every database application computer.

**Note:** In a WebSphere® Application Server Network Deployment environment, you install the Extended Insight client software on the deployment manager computer.

2. Before you start to configure the Extended Insight client, read the following information that describes some important prerequisite steps that you must complete:

[http://www.ibm.com/support/knowledgecenter/SS9PE5\\_5.3.1/](http://www.ibm.com/support/knowledgecenter/SS9PE5_5.3.1/com.ibm.datatools.perfmgmt.ei.installconfig.doc/ei_run_config_tool.html)

[com.ibm.datatools.perfmgmt.ei.installconfig.doc/ei\\_run\\_config\\_tool.html](http://www.ibm.com/support/knowledgecenter/SS9PE5_5.3.1/com.ibm.datatools.perfmgmt.ei.installconfig.doc/ei_run_config_tool.html)

- 3. At the end of each installation or update, start the configuration tool to configure CLI, .NET, or embedded SQL applications. If you must start the configuration tool manually, run the cfgtool command from the following path: *client\_install\_directory*\configuration. To run the configuration tool in console mode, append -i console to the command.
- 4. When the configuration tool opens, select to configure the IBM InfoSphere Optim Performance Manager Extended Insight Client.
- 5. For JDBC or WebSphere applications, you must configure Extended Insight manually. Follow the steps in the online documentation:

[http://www.ibm.com/support/knowledgecenter/SS9PE5\\_5.3.1/](http://www.ibm.com/support/knowledgecenter/SS9PE5_5.3.1/com.ibm.datatools.perfmgmt.ei.installconfig.doc/ei_configuring_jdbc_manually.html) [com.ibm.datatools.perfmgmt.ei.installconfig.doc/ei\\_configuring\\_jdbc\\_manually.html](http://www.ibm.com/support/knowledgecenter/SS9PE5_5.3.1/com.ibm.datatools.perfmgmt.ei.installconfig.doc/ei_configuring_jdbc_manually.html)

# **10 Step 10: Validate the Extended Insight configuration by viewing extended insight data in the web console**

1. Ensure that you have applications running against the database.

**Note:** If you do not already have applications running against this database, you can run the sample applications that are included with the product. For details, see:

- v **CLI:**[http://www.ibm.com/support/knowledgecenter/SS9PE5\\_5.3.1/](http://www.ibm.com/support/knowledgecenter/SS9PE5_5.3.1/com.ibm.datatools.perfmgmt.ei.installconfig.doc/running_jdbc_sample.html) [com.ibm.datatools.perfmgmt.ei.installconfig.doc/running\\_jdbc\\_sample.html](http://www.ibm.com/support/knowledgecenter/SS9PE5_5.3.1/com.ibm.datatools.perfmgmt.ei.installconfig.doc/running_jdbc_sample.html)
- v **JDBC:**[http://www.ibm.com/support/knowledgecenter/SS9PE5\\_5.3.1/](http://www.ibm.com/support/knowledgecenter/SS9PE5_5.3.1/com.ibm.datatools.perfmgmt.ei.installconfig.doc/running_cli_sample.html) [com.ibm.datatools.perfmgmt.ei.installconfig.doc/running\\_cli\\_sample.html](http://www.ibm.com/support/knowledgecenter/SS9PE5_5.3.1/com.ibm.datatools.perfmgmt.ei.installconfig.doc/running_cli_sample.html)
- 2. Use the web console to view the extended insight data that InfoSphere Optim Performance Manager collects.

Open the InfoSphere Optim Performance Manager web console, then select **Extended Insight Dashboard** from the **Open** menu.

For more information, including links to troubleshooting information, see:

[http://www.ibm.com/support/knowledgecenter/SS9PE5\\_5.3.1/](http://www.ibm.com/support/knowledgecenter/SS9PE5_5.3.1/com.ibm.datatools.perfmgmt.ei.installconfig.doc/ei_install_verify.html) [com.ibm.datatools.perfmgmt.ei.installconfig.doc/ei\\_install\\_verify.html](http://www.ibm.com/support/knowledgecenter/SS9PE5_5.3.1/com.ibm.datatools.perfmgmt.ei.installconfig.doc/ei_install_verify.html)

#### **11 Step 11: Optional: Install and configure optional components**

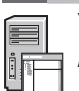

You can integrate InfoSphere Optim Performance Manager with IBM Tivoli® Composite Application Manager (ITCAM) for Application Diagnostics and ITCAM for Transactions in a Tivoli Enterprise Portal (TEP) Console for end-to-end transaction monitoring. When the integration is complete, you can do extended insight monitoring from your TEP console.

If you want to monitor DB2 v9.7 or lower databases, you can install and configure the legacy DB2 Performance Expert Client or the CIM server.

For information about how to install and configure these optional components, see: [http://www.ibm.com/support/knowledgecenter/SS9PE5\\_5.3.1/](http://www.ibm.com/support/knowledgecenter/SS9PE5_5.3.1/com.ibm.datatools.perfmgmt.installconfig.doc/installing_configuring_components.html) [com.ibm.datatools.perfmgmt.installconfig.doc/installing\\_configuring\\_components.html](http://www.ibm.com/support/knowledgecenter/SS9PE5_5.3.1/com.ibm.datatools.perfmgmt.installconfig.doc/installing_configuring_components.html)

#### **More information**

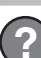

**?** For more information about the product, including links to key information about how to get started, see the InfoSphere Optim Performance Manager information roadmaps: <http://www.ibm.com/support/docview.wss?uid=swg27036508>

InfoSphere Optim Performance Manager Extended Edition Version 5.3.1 Licensed Materials - Property of IBM. © Copyright IBM Corp. 2010, 2014. U.S. Government Users Restricted Rights - Use, duplication or disclosure restricte GSA ADP Schedule Contract with IBM Corp.

IBM, the IBM logo, and ibm.com® are trademarks or registered trademarks of International Business Machines Corp., registered in many jurisdictions worldwide. Other product and service names might be trademarks of IBM or ot companies. A current list of IBM trademarks is available on the Web at ["Copyright and trademark information" \(www.ibm.com/legal/copytrade.shtml\)](http://www.ibm.com/legal/copytrade.shtml).

Part Number: CN0RZML

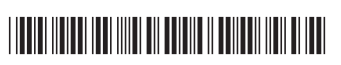